Archiving · Bundling · Bursting · Exporting · Emailing · Printing · Convert to any format

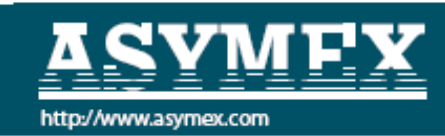

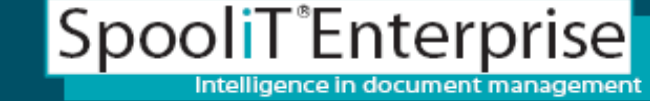

### **Archiving, Indexing, Retrieving reports - COLD storage**

- **What is an archive? What is an archive?**
- **Why should we archive reports? Why should we archive reports?**
- **How do we archive reports? How do we archive reports?**
- **How do i secure reports? How do i secure reports?**
- **How do we retrieve archived reports? How do we retrieve archived reports?**

SpooliT automatically converts and outputs spool files to:

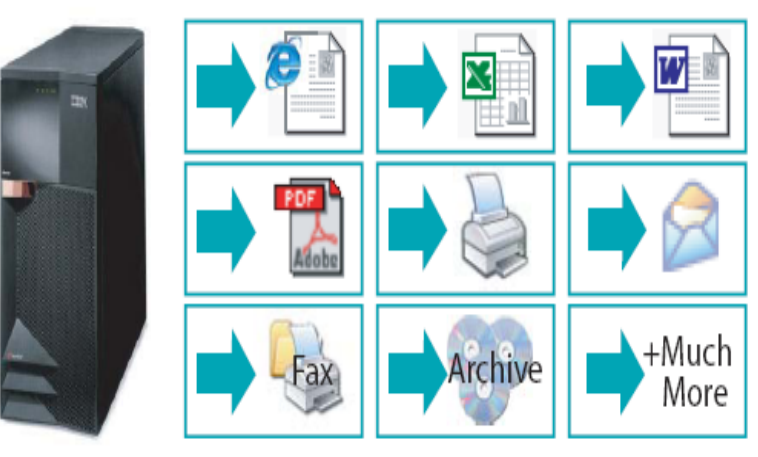

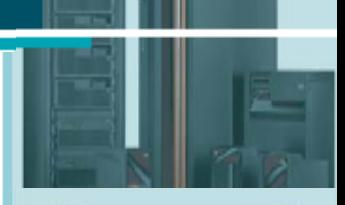

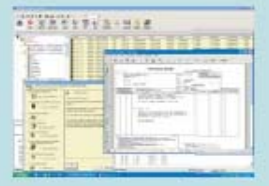

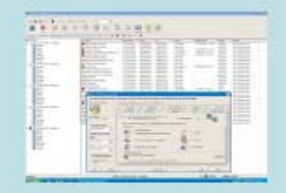

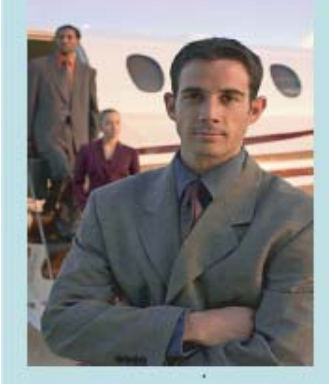

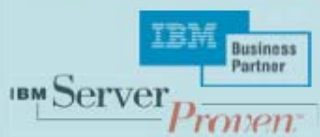

**Page 1. Page 1.**

Archiving · Bundling · Bursting · Exporting · Emailing · Printing · Convert to any format

•

•

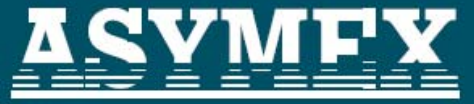

http://www.asymex.com

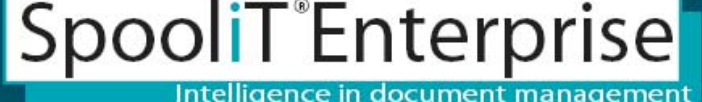

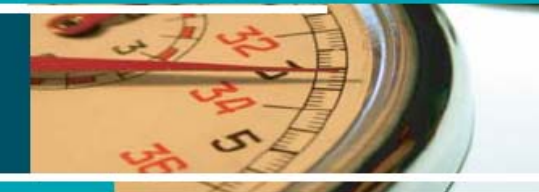

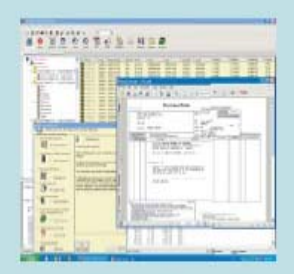

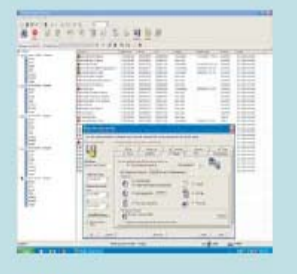

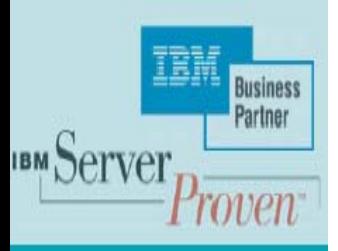

## What is an Archive?

- A SpooliT Archive is your filing system
- The filing system can exist on any media
	- •Local PC drive,
	- •Network share,
	- •Share mapped to the IFS,
	- •**Optical disk**
	- •**External drives and CD or DVD etc).** CD **F**
- •Archives contain reports you nominate to file and index
- •• Archives include a default SpooliT filing structure, Or
- •Archive can include your own filing structure
	- •By company, division, department,
	- •By users
	- •**By Specific reports**
	- •• Or more $\dots$
- •Archives include rules to automatically process reports as they are created on the iSeries.

Archiving · Bundling · Bursting · Exporting · Emailing · Printing · Convert to any format

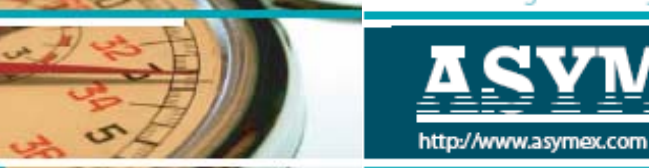

Why should we Archive Reports?

- **Store and index important reports such as:**
	- **invoices**
	- **statements**
	- **remittance advices**
	- **credit notes**
	- **period reports**
- **Easy access to historical reports when you need them.**
- **Customer service - resend reports when requested.**
- **Remove reliance on I.T. to have to reprint old reports.**
- **Allows reports to be electronically stored onsite + offsite.**
- **eMail reports to users from your Archive.**
- **Export reports into various PC formats.**
- **Easy search and retrieval of reports**

SpooliT<sup>®</sup>Enterprise

Intelligence in document management

- **Find reports for customer '12345'**
- **Find GL report for July 2005**
- **Electronic document storage is cheaper than manual filing systems.**
- **Saves human resources involved in filing**
- **Reduce manual filing errors.**
- **Saves storage on the iSeries.**
- **It is easier to find reports electronically than on the iSeries.**
- **SOX compliance.**

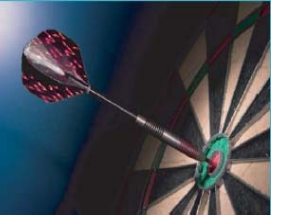

### How do we Archive reports?

•

**1.**

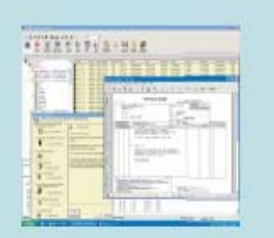

## **End User Friendly**

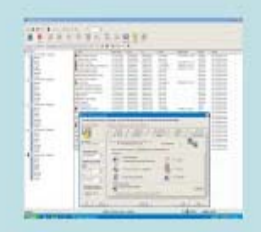

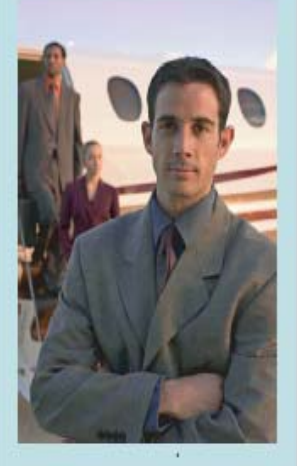

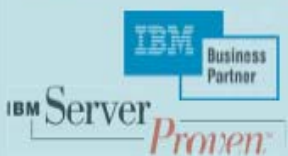

### It is an easy 3 step process in SpooliT.

- 1.Create an Archive (filing system).
- 2.Create a selection rule.
- 3.. Automate the selection rule.

### SpooliT is a rules based system. A rule can be:

•Select a specific report on an OUTQ (printer queue), or

Archiving · Bundling · Bursting · Exporting · Emailing · Printing · Convert to any format

SpooliT<sup>®</sup>Enterprise

- •Process all reports on an OUTQ, or
- Process a selection or reports on the system

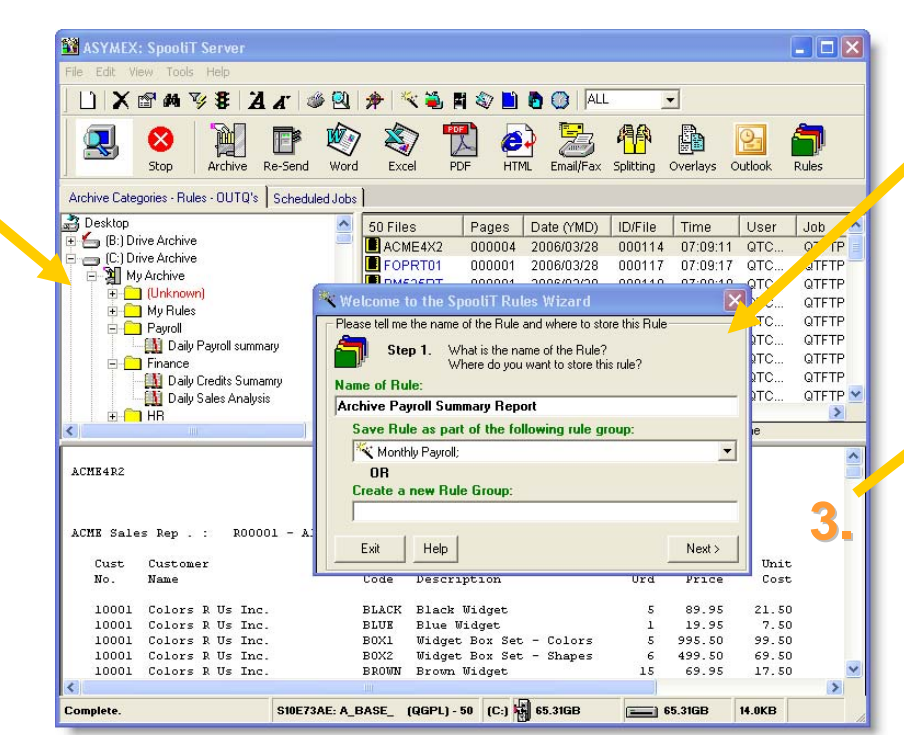

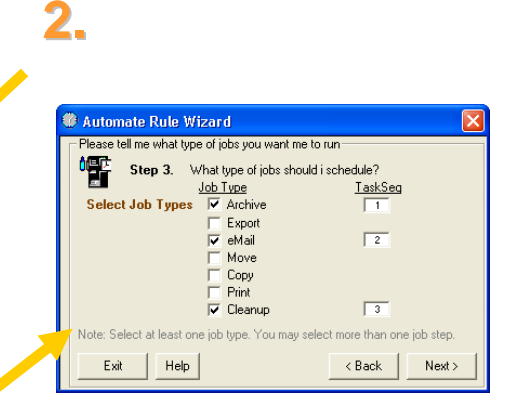

**3.** With these 3 simple steps SpooliT will automatically archive the reports as soon as they are generated on the iSeries…

#### **Page 4. Page 4.**

### How do *i* secure reports?

•

•

•

Securing reports in the SpooliT archive is easy.

- ш Secure an entire Archive, or
- ш **Example 3 Secure entire sections such as:** 
	- C ompany
	- Division
	- •Department etc.
- u Secure part of the Archive such as:
	- Payroll reports
	- •• H/R reports
	- •A/P and A/R reports
	- But not daily sales reports (for example)
- ▉ Total user definable security.
- **COL** Secure by users or user groups

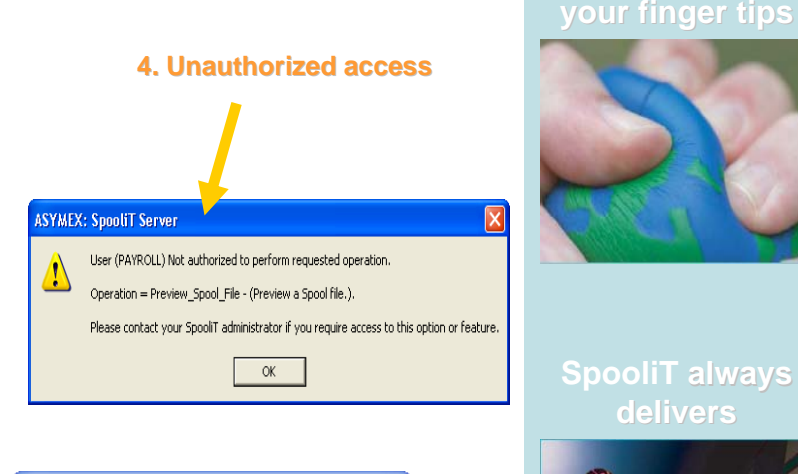

SpooliT<sup>®</sup>Enterprise

#### **1. Define users**

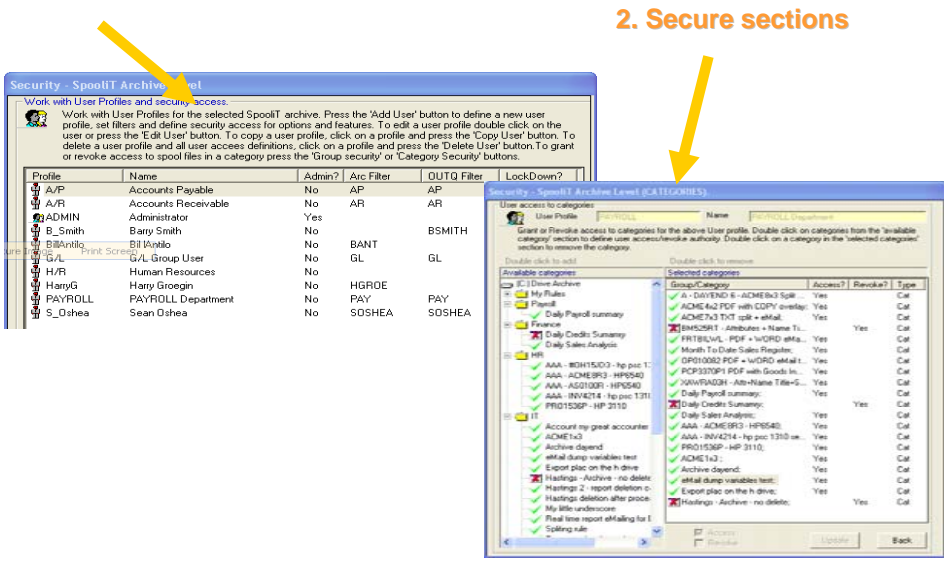

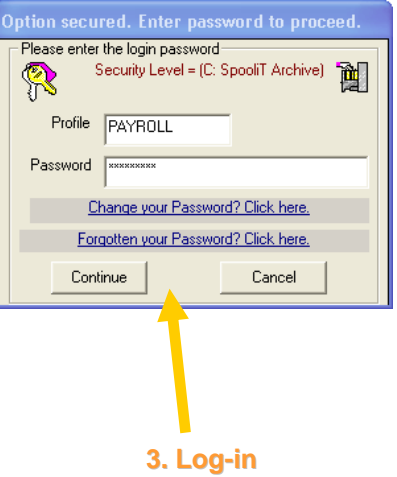

Archiving · Bundling · Bursting · Exporting · Emailing · Printing · Convert to any format

**MALASHINES.COL** 

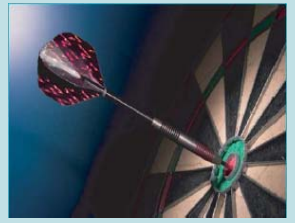

ers

**Security at** 

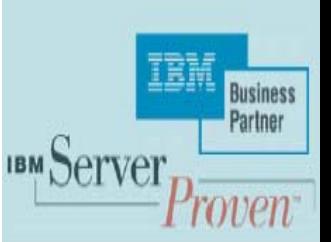

**Page 5. Page 5.**

# How do we retrieve Archived reports?

•

•

Archiving · Bundling · Bursting · Exporting · Emailing · Printing · Convert to any format

SpooliT Enterprise

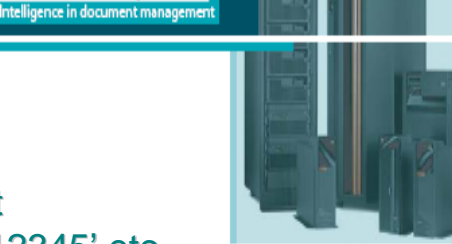

![](_page_5_Picture_3.jpeg)

## **End User Friendly**

![](_page_5_Figure_5.jpeg)

![](_page_5_Picture_7.jpeg)

**Business** Partner **IBM** Serve

men

Retrieving reports from an electronic archive is simple.

- •Double click on any section to load its reports
- •Double click on any report to work with the document
- Use searching to easily locate reports for customer '12345' etc

ttm/*henen somer.c*o

- eMail reports directly from the Archive
- •• Export documents into Excel, PDF, Word, TXT, CSV, RTF, HTML
- •Resend spools from the Archive back to the iSeries OUTQ's
- •Print reports to Network or PC printers
- •Analyze data in Archived reports using SpooliT Excel templates

![](_page_5_Figure_18.jpeg)